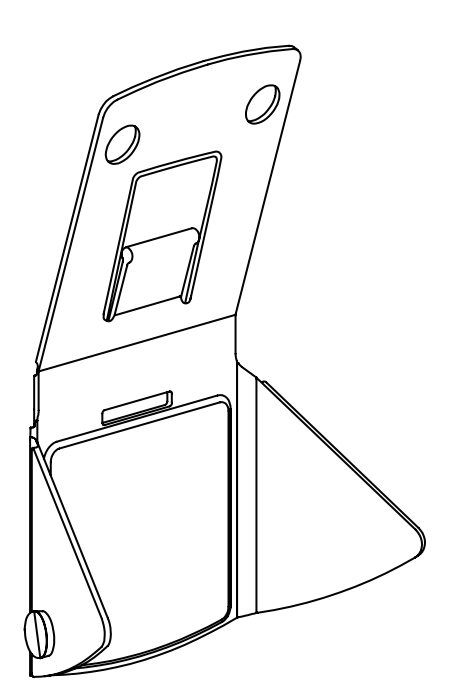

# **Quick Start Guide**

IPEVO Mirror-Cam Free the Doc Cam in your Laptop

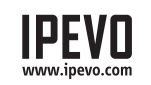

**IPEVO** Customer Service **Customer Service**  Tel: +1408-490-3085(USA)

Copyright© 2020 IPEVO Corp. All rights reserved

## **The Basics**

Mirror-Cam projects anything onto your laptop screen in real-time. Just attach Mirror-Cam to the built-in webcam of your laptop and see everything that happens over the laptop keyboard instantly streamed to the screen.

Mirror-Cam gives you an overhead view to create a showcase space where students can take notes, create a sketch, solve a math problem, explain materials, do read-alouds, and many other things. Be it online or offline, Mirror-Cam is a great interactive tool for distance learning.

# **Using your Mirror-Cam**

Mirror-Cam is pocket-size, lightweight and extremely easy to use. MirrorCam has flexible flaps that are adjustable and fit a wide range of laptops & Chromebooks, and can also easily be folded into a flat position to take it wherever you go.

The packaging of Mirror-Cam has more than just one use. With a simple flip, turn it into a whiteboard and place it over your laptop's keyboard, white side up. Now you can write and draw on it, as on any other whiteboard. Just make sure to use whiteboard markers so you can easily erase what you have already shared and start anew.

# **The Package**

One package of Mirror-Cam includes 6 units for your utmost convenience. Each unit of Mirror-Cam comes attached to a cardboard that shows quick set-up instructions and can serve as a whiteboard or a board to place on top of your laptop keyboard when using the Mirror-Cam showcase area.

#### **Get Started**

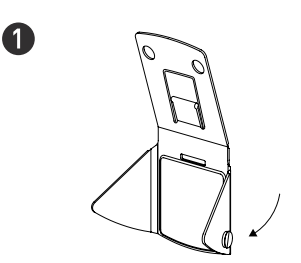

Fold up the corner flaps, followed Snap to secure the top and<br>by the top part of Mirror-Cam bottom parts of Mirror-Cam by the top part of Mirror-Cam

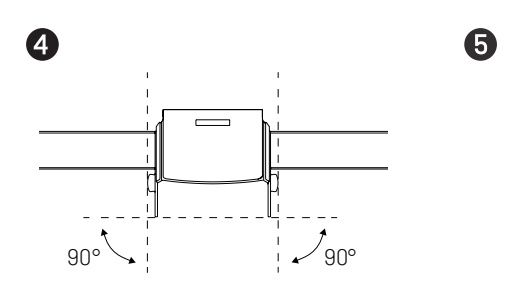

Make sure the corner flaps are perpendicular to the display screen

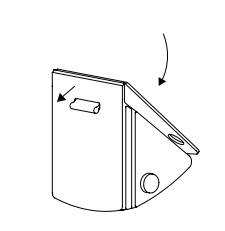

2

6

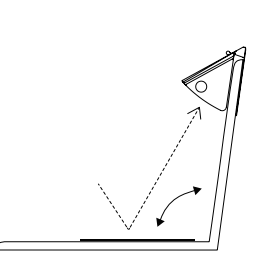

Adjust the screen so that Mirror-Cam To keep Mirror-Cam flat for storage,<br>points at just the right angle interlock the studs and holes points at just the right angle

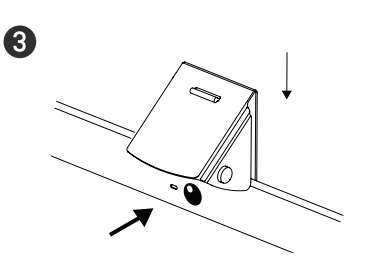

Attach Mirror-Cam over the top of display screen, right above the camera

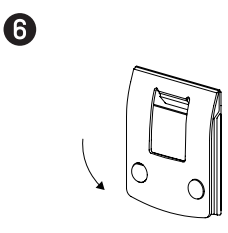

#### See how it works:

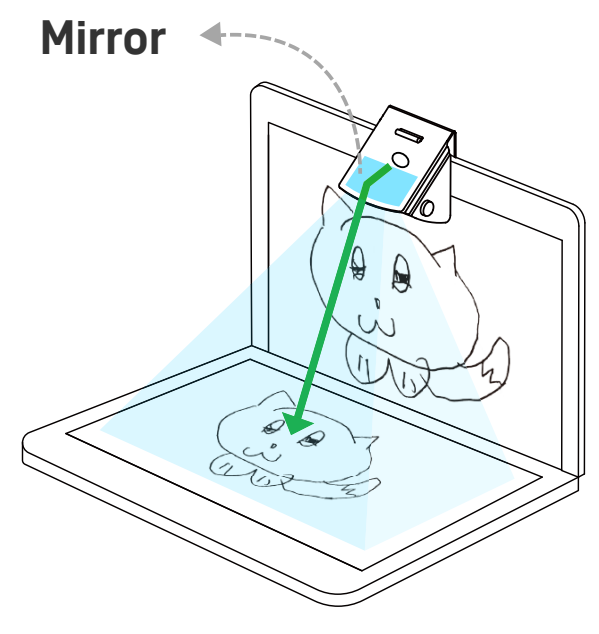

\* Image resolution produced by Mirror-Cam varies depending on the laptop camera

The mirror, which is inside of Mirror-Cam, reflects the keyboard area of your laptop and simultaneously allows your webcam to capture perfectly the reflected image.

### **Complete it with IPEVO Visualizer Software**

Mirror-Cam can be used with any third party software that you prefer, but we recommend to take advantage of the many great features of the IPEVO Visualizer Software to make sure you capture the best image.

Use the following steps to optimize the view from your Mirror-Cam:

- 1. Rotate or Mirror the image to get the right orientation.
- 2. Use Vertical Keystone Correction to digitally align the projected image at the top or bottom.
- 3. Take snapshots, record videos and more to save and share the best bits of your work.

Download IPEVO Visualizer software by visiting <https://www.ipevo.com/software/visualizer>

\*Stop using and discard the product if its mirror breaks.